## Cisco Webex Meetings のオンライン会場参加 Tips

- 1) Webex 会場へのリンクをクリック
	- ブラウザが立ち上がります。ご利用の PC に Webex アプリをインストールしていなければ、こ の画面からインストールできます。
	- インストール後、Webex アプリを起動してください。

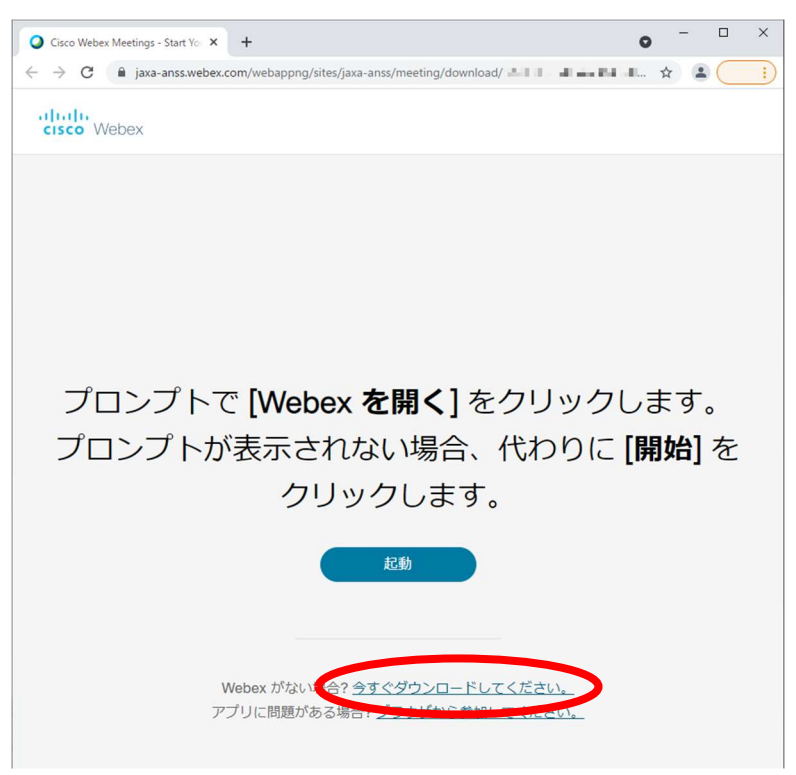

- 2) 名前・メールアドレスの入力
	- 名前は「氏名+アンダーバー+所属」の形で設定してください。例:「UCHU Hanako\_JAXA」
	- ご連絡先のメールアドレスを入力ください。

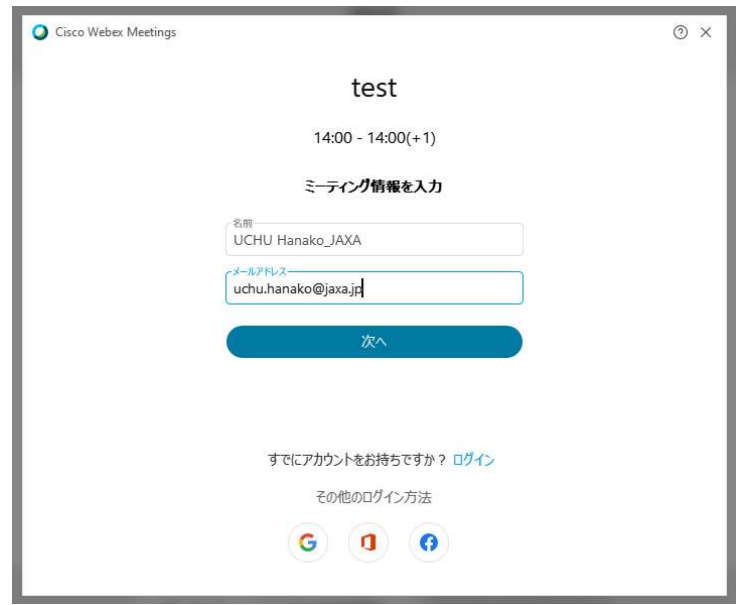

- 3) オンライン会場入り口です。
	- Webex 上で表示されるお名前の変更はこの画面でも行えます。PC のマイク等が使えない環境 の場合、音声の入出力に電話を使うこともできます。
	- 入室してしまうと表示名の変更はできません。修正が必要な場合は一旦退出の上、再度この画 面で変更してください。

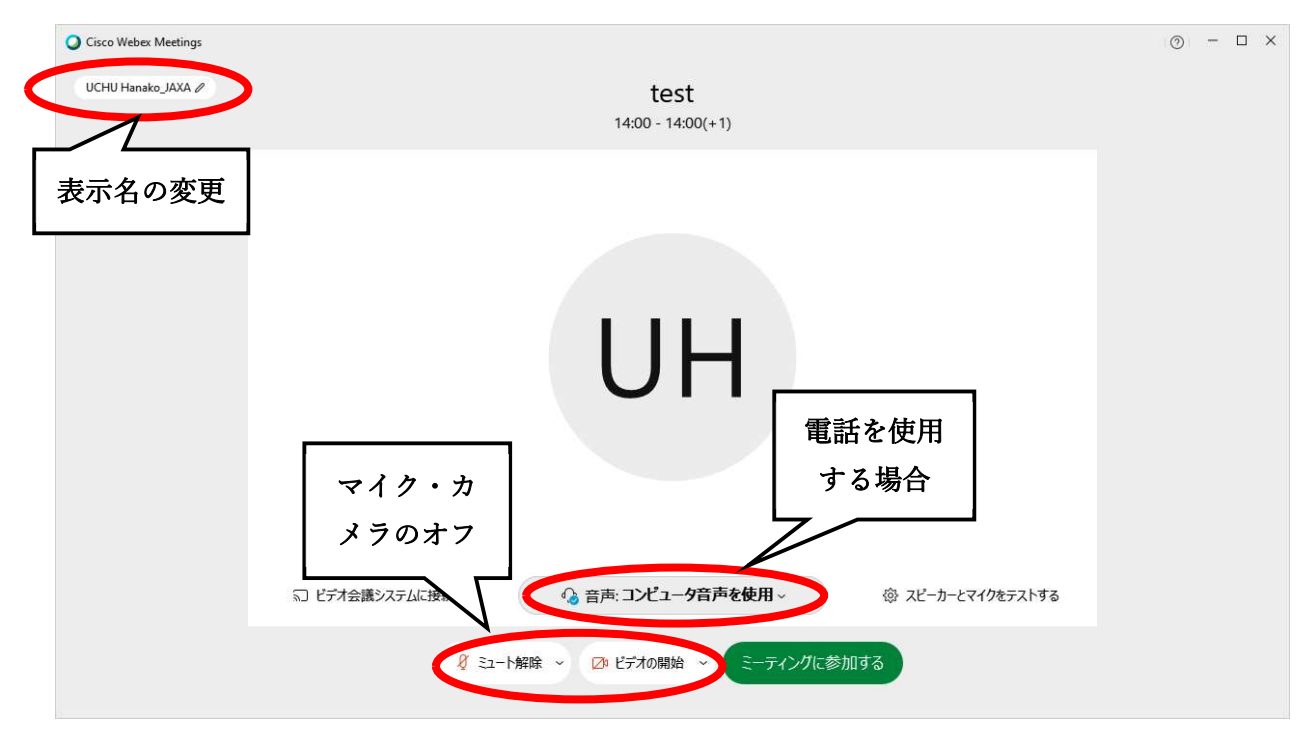

● マイクとビデオカメラがオフになっていることをご確認ください。ウィンドウ下にあるボタン 表示が以下のようであれば、マイクは「ミュート」、ビデオカメラは「オフ」の状態です。確 認できたら 「ミーティングに参加する」 ボタンをクリックします。

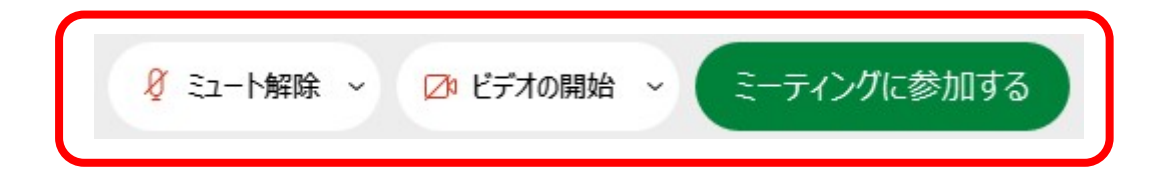

- 4) 講演者が発表する時:
	- 講演者は、(a) 自分の PC から直接発表資料を共有する、もしくは (b) 事前に発表資料を事務 局に送り、事務局 PC から共有されたスライドを自分の PC で遠隔操作する、のどちらかを選 べます。以下では、(a) の講演者の PC から直接発表資料を共有する方法を説明します。
	- **事務局担当者から発表者に指定してもらうと、「共有」ボタンが有効になります。共有する前** に発表資料(Microsoft PowerPoint など)を開いておきます。
	- マイクのミュートを解除(必要に応じてビデオの開始も)して共有ボタンをクリックします。

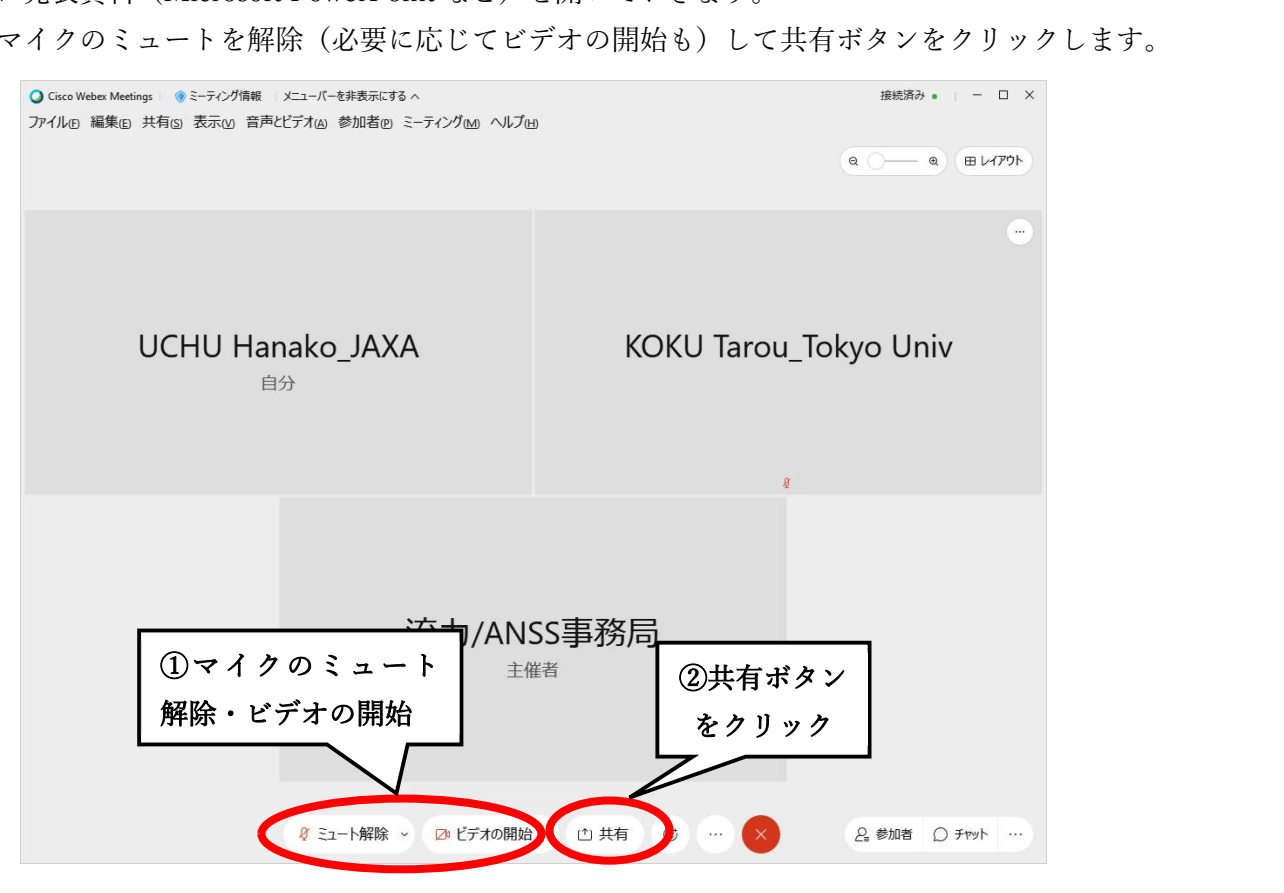

 PC 画面を共有するか、特定のアプリを共有するか選択します。PC 画面共有のほうがトラブル は少ないようですので、そちらをお勧めします。

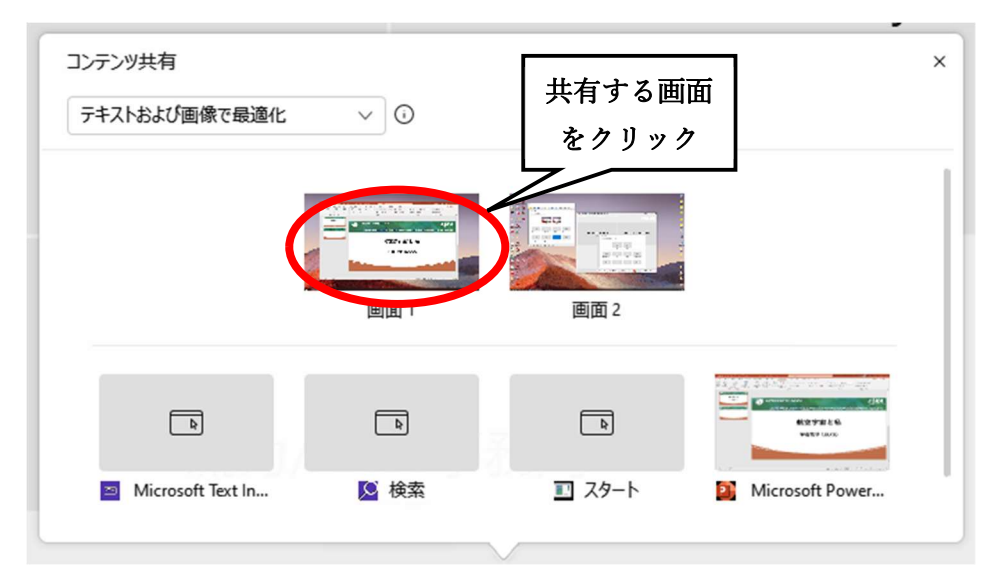

- Microsoft PowerPoint を使う場合には、以下の二つを確認しておきましょう。
	- [ファイル] [オプション] [詳細設定] の「表示」項目: 「スライドショー実行中はハードウェアグラフィックアクセラレーションを無効にする」 にチェックを入れる。

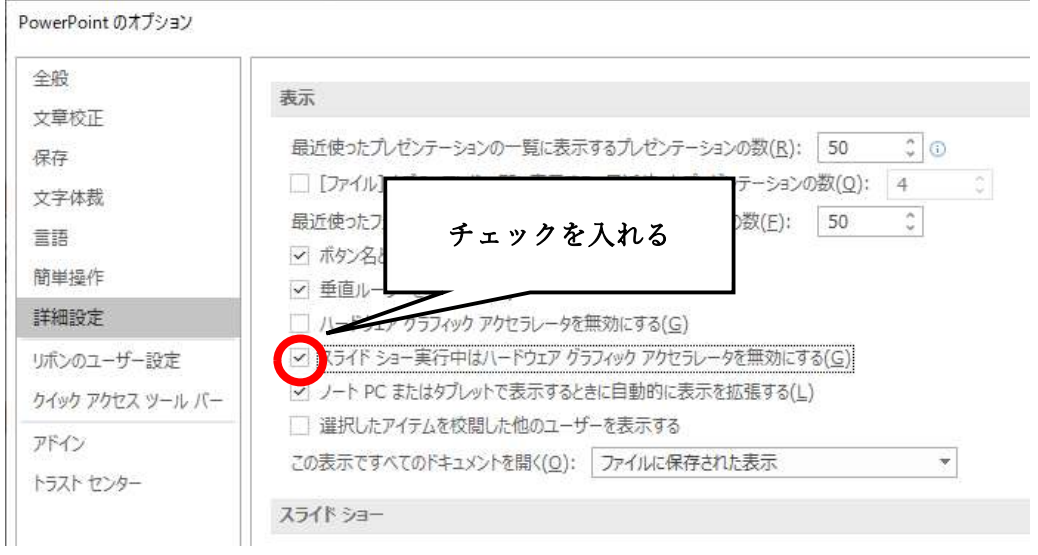

 PowerPoint の「発表者ツール」を使いたい場合には、モニターが2個以上必要です。予備 のモニターを用意し、必ず事前に Webex の接続確認をしてください。「発表者ツール」を 使わない場合には、メニュー[スライドショー] - [モニター]設定において「発表者ツールを 使用する」のチェックは外しておいてください。 –– h

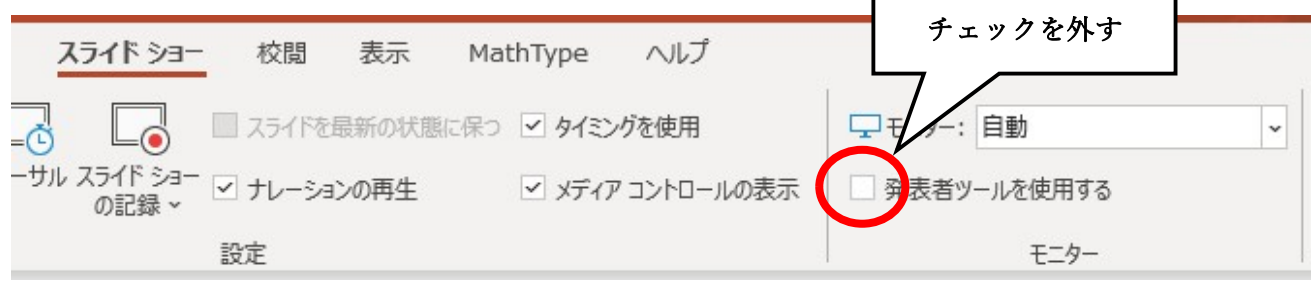

- 5) 質疑応答
	- 質問したい場合は Webex アプリの「挙手機能」を使います。ウィンドウ右下の参加者タブを 開き、リスト一番上に表示される自分の名前の右隣にマウスを合わせクリックすると、挙手で きます。

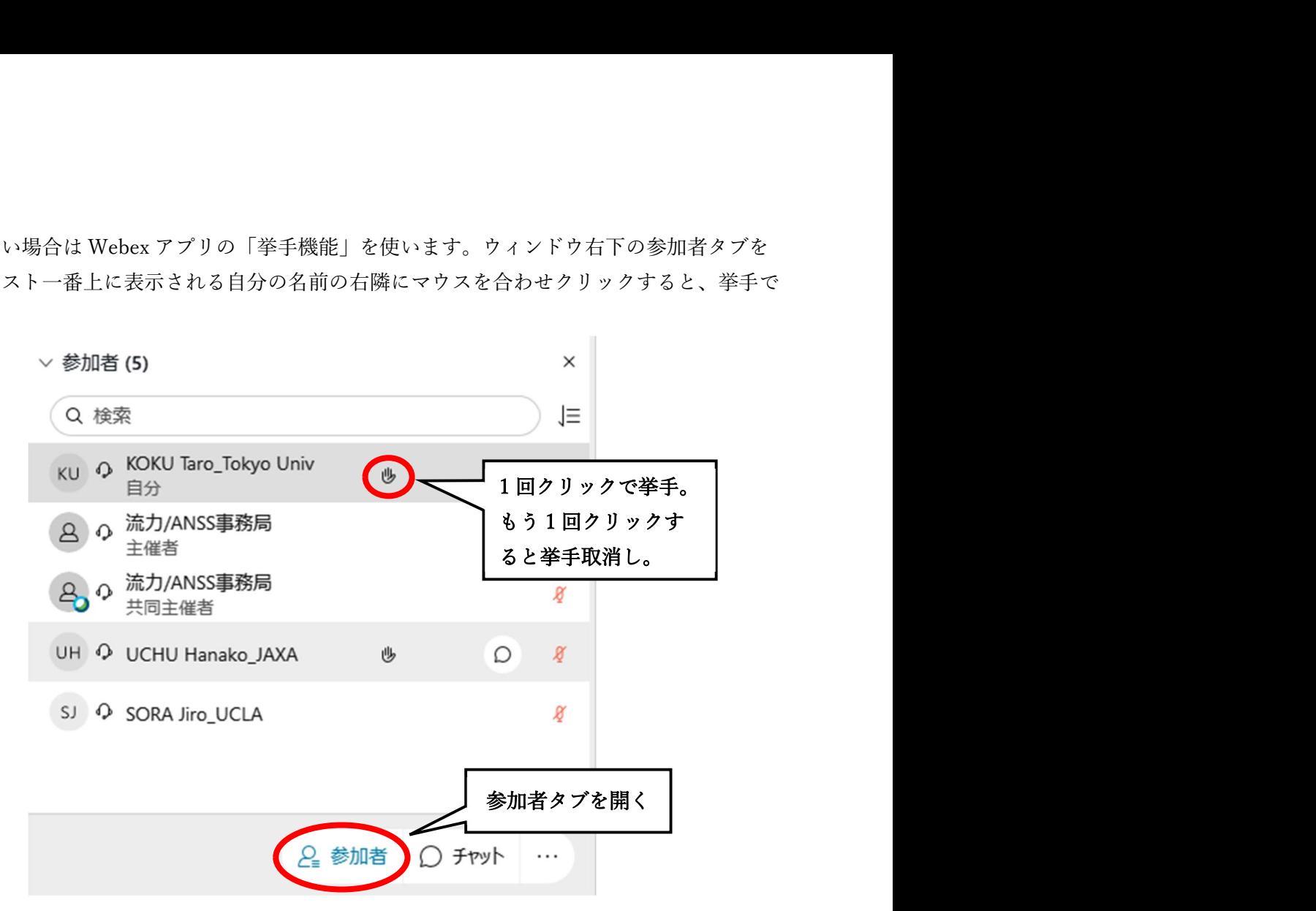

 司会者の方は、参加者[検索]右側のソート機能を使うと、挙手している質問者が挙手した順に 並ぶので、上から順に指名して質問を受けてください。

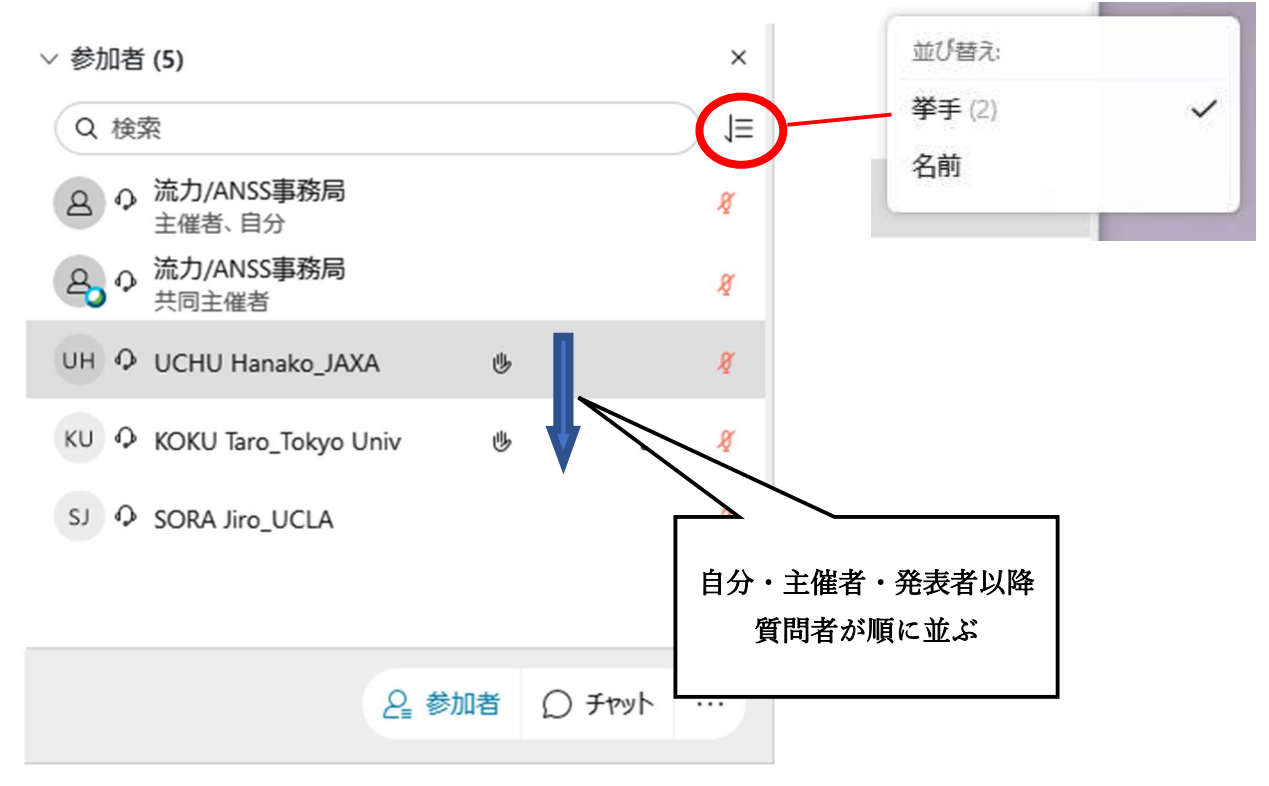

- 6) 事前接続テスト
	- 流力/ANSS 事務局でも事前接続テストの機会を用意しますが、Webex のフリーアカウントを 持っていれば、ご自身で接続テストを行えます。 フリーアカウントは Webex アプリを https://www.webex.com/ja/downloads.html からインス トールすると取得できます。もしくは https://www.webex.com/ja/index.html から「無料で体 験」をクリックするとアカウントのみ取得できます。
	- 可能であれば実際の発表に使用予定の PC に予備モニターを繋げた状態でテストをご検討くだ さい。4)のようにデスクトップ画面を片方のモニターで共有し、もう片方のモニター上で Webex アプリ画面を確認することができます。

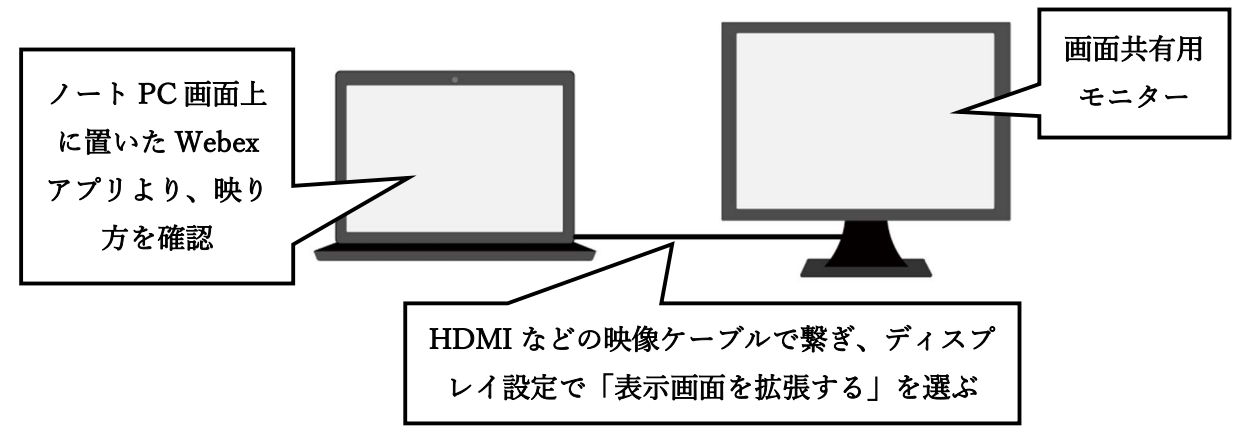

 同サイトより個人アカウントにサインインし、パーソナル会議室からミーティングを開始し Webex アプリを立ち上げます:

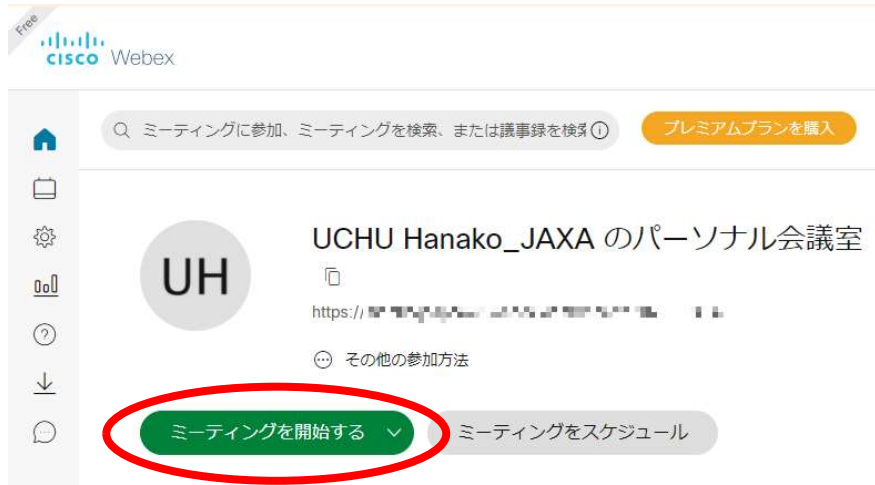

- 再度、自分のアカウントページに戻り、同じ行程でブラウザよりミーティングを開始すると、 Webex アプリのウィンドウがもう一つ立ち上がります。パーソナル会議室に自分名義で二人が 参加しているのがわかります。片方のアプリウィンドウで PowerPoint などを共有し、もう片 方のアプリウィンドウより Webex 上でどう見えるか確認可能です。
- 音声の接続に関しては 1 台の PC 上では確認が難しいため、PC を 2 台、もしくは別にモバイ ル端末を使ったテストが必要です。同僚・知人の方々との Webex を使ったオンライン会合な どもご検討ください。